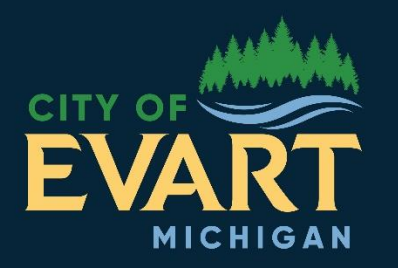

City Council

Mayor: John Joyce Mayor Pro-Tem: Sandy Szeliga **Council: Dan Elliot Ralph Carlson** Matt Hildebrand **City Clerk: Kathy Fiebig City Manager: Sarah Dvoracek**  **City of Evart** 5814 100<sup>th</sup> Avenue **Evart, MI 49631** 

 $(231) 734 - 2181$ 

www.evart.org

## **CITY OF EVART REGULAR VIRTUAL COUNCIL MEETING AGENDA Monday, July 27, 2020 @ 7:30PM Steps for accessing Zoom follow the Agenda. There will be Pre-Council Work Session @ 7:00PM**

- **1. Call or Order: 7:30PM**
- **2. Pledge of Allegiance**
- **3. Roll Call**
- **4. Citizens' Comments** *limited to 3-4 minutes per individual*
- **5. Approval of Agenda**

### **6. Consent Agenda**

*The purpose of the Consent Agenda is to expedite business by grouping non-controversial items together to be dealt with by one Board motion (roll-call vote) without discussion. Any person, whether Board Member, staff or public may ask that item be removed from the Consent Agenda to be placed elsewhere on the regular agenda for discussion. All such requests will be granted.* 

- **B.** Virtual Council Minutes July 13, 2020
- **C.** Vendor's List \$214,161.35

## **7. Unfinished Business**

- **D.** Request for Traffic Study Engineering Services School Zone Safety Review
- **E.** Evart Industrial Properties, LLC

## **8. New Business**

## *Items for Action:*

- **F.** 2020 Tax Foreclosures from Osceola County Treasurer *(will email Friday 7/24/20)*
- **G.** Renewal of Downtown Development Authority Board Members Bengry and Cataldo
- **H.** Republic Services Contract with Amendment
- **I.** Request from Emerson Geophysical, LLC to conduct seismic survey
- **J.** Agreement regarding access to Twin Creek Nature Area

## **9. Department/Informational Reports** *(No Action Needed)*

- **K.** Accounts Payable Report (7/14/2020 7/27/2020)
- **L.** Payroll Report (7/14/2020 7/27/2020)
- **M.** Summary of all Funds June 2020 *(will be emailed Monday, 7/27/20)*
- **N.** Library Board Minutes June 2020

# **10. Citizens' Comments** – *limited to 3-4 minutes per individual*

# **11.** Adjournment

Documents to be signed during council meeting:

Virtual Council Meeting Agenda – July 27, 2020 2

# **Zoom Virtual Meeting: How to Join In**

### *Join Using a Link*

- 1. Open your web browser
- 2. Type in the url:

### *To be announced the day of the council meeting*

This will open the meeting prompt loading page for the meeting

### *Entering the Meeting*

Once you have accessed the meeting using your web browser

1. You will be asked to **Open Zoom**

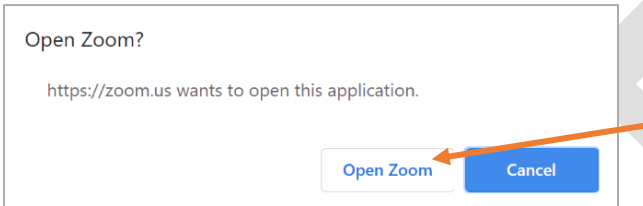

*The language of this pop-up notification may be different depending on your browser*

**2.** Click **Open Zoom**

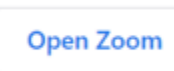

3. Click **Join with Computer Audio**

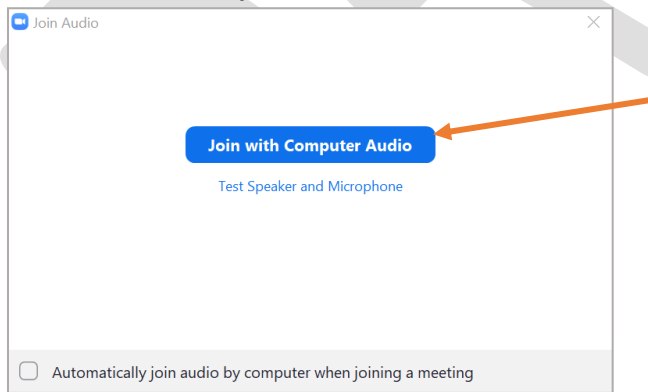

a. You can test the audio before joining by clicking **Test Speaker and Microphone**

You are now in the meeting. If you join prior to the start time you will be in a digital waiting room. Five minutes prior to the start of the meeting, the moderator will grant you access.

### *Join via Phone*

- 1. On your phone, dial the teleconferencing number provided in your invite Dial **1-888-788-0099**
- 2. Enter the **Meeting ID** number when prompted using your key/dial pad **Meeting Id:** *to be announced*

You will be prompted to enter your unique participant ID. This only applies if you have joined on the computer or mobile device or are a panelist in a webinar**. Press #** to skip.

You are now in the meeting. If you join prior to the start time you will put on hold. Five minutes prior to the start of the meeting, the moderator will grant you access.

## **To Participate in Public Commentary**

#### **Viewing via URL link**

- For those watching our virtual meeting on their device, if you wish to ask a question or make a statement, please type your question in the Chat provided. It will then be read to the council.
- If you wish to speak a statement or question via your device's microphone or audio, please indicate so in the chat window. The moderator will unmute your audio when it is your turn to speak.
- Video questions, at this time, are not available.

### **Teleconferencing**

- If you wish to speak during public comment please press \*9 on your telephone keypad, which will alert the moderator of your desire to speak.
- Please ensure you are in a quiet location and mute any video streams so all will be able to hear your comments.
- When it is your turn to speak, the moderator will identify you by the last four digits of your phone number.